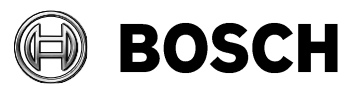

From and Dur Reference and Tel BT-AI/PAA

Grasbrunn 2023-06

# **Instructions**

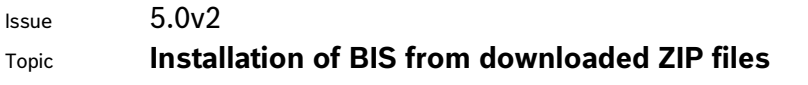

Description Steps to install BIS 5.0 from ZIP files downloaded from the online product catalogue. Includes instructions for the mandatory patch CVE-2023-29241

- 1. Download both the ZIP files marked "mandatory". Each contains a folder called **\_Install**.
- 2. Download the ZIP file for the language that you wish to install. This also contains a folder called **\_Install**.
- 3. Unpack all these **Install** folders into the same **Install** folder.
- 4. You should obtain a similar folder hierarchy to the one illustrated, whereby your language folder may vary (here **1033\_en** i.e. English).

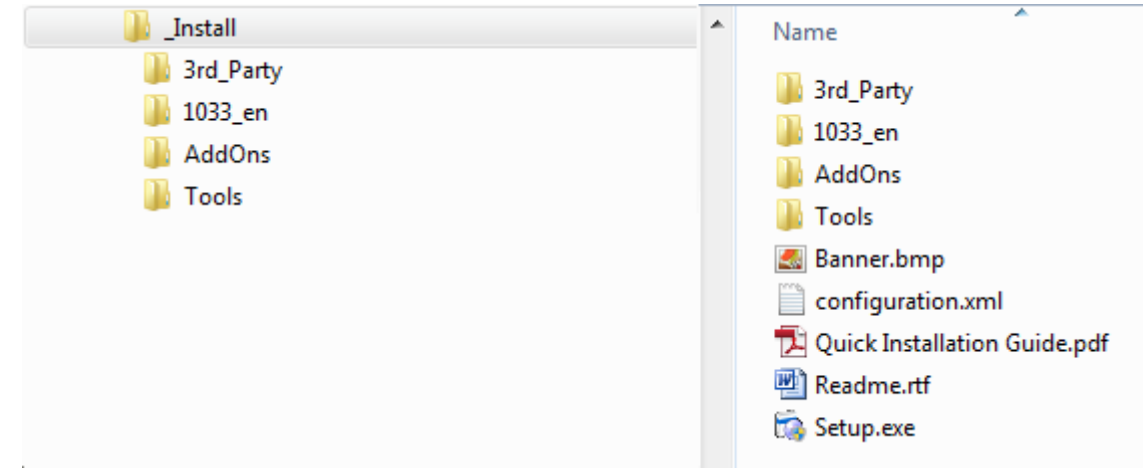

- 5. With administrator rights, execute **setup.exe** in the **\_Install** folder.
- 6. Follow the instructions given by the installation program and the Quick Installation Guide.

## **Mandatory patch for updating the Cybersecurity Guideline document**

After installing BIS 5.0, update the Cybersecurity Guideline document. For this purpose, a file named BIS  $\,5\,$  0  $\,$  21100  $\,$  0  $\,$  Patch1.zip is available from the product catalog and the download server, in the BIS 5.0 section.

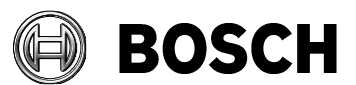

From **Dur Reference** Tel BT-SC/PAS5

Grasbrunn 2023-06

#### **Error! Bookmark not defined.**

Issue Topic **Installation of BIS from downloaded ZIP files** 

## **Patch file details :**

Name: BIS 5 0 21100 0 Patch1.exe (Product version : 5.0.21100.2) Date modified: 2023-06-01 SHA256: 235E264CE3862D54E915E7461EA0752CC53B7D2CCB2E89340E85809116FB8766

## **Update procedure**

On the BIS server: 1. Extract BIS 5 0 21100 0 Patch1.exe from the downloaded ZIP file: BIS 5 0 21100 0 Patch1.zip 2. Run BIS 5 0 21100 0 Patch1.exe as administrator

#### **Notes:**

- If you re-install BIS version 5.0, re-apply this patch also.
- Before updating to next BIS version, remove the Cybersecurity Guideline PDF file manually from <installation dive>:\MgtS\Platform\
- End of document